# DIAGRAMME ERSTELLEN

#### *Ariana Bensch & Ute Freibrodt*

Daten zu sammeln, darzustellen und zu interpretieren sind wichtige Kompetenzen, die Schülern\*innen während ihrer Schulzeit entwickeln sollen. Wenn das grundlegende Verständnis für Diagramme vorhanden ist, kann das Darstellen von Daten auch mit der Anwendersoftware Excel gelingen.

## ZUORDNUNG ZU DEN STANDARDS

#### **Standards im Basiscurriculum Medienbildung**

- Medientechnik einschließlich Hard- und Software nach Vorgaben einsetzten (D)
- Einzel- und Gruppenarbeitsergebnisse vor einem Publikum präsentieren (D)

#### **Standards im Fach**

- Daten sammeln und strukturieren (C)
- verschiedene Darstellungsformen für Daten nutzen (C)

### HINWEISE

Kinder begegnen in unterschiedlichen Kontexten Daten und deren grafischen Darstellungen, wie etwa Auswertungen in Zeitungen über Wetter, Wahlen oder Sport. Sie benötigen die Kompetenz, unterschiedliche grafische Darstellungen zu erfassen und zu interpretieren.

Für Schüler\*innen ist es wichtig, zu ihren gesammelten Daten unterschiedliche Darstellungen zu erproben. Strichlisten sind häufig unübersichtlich. Das Übertragen in eine Häufigkeitstabelle oder das direkte Sammeln von Daten in einer solchen Tabelle erleichtert das Zusammenfassen und Sortieren. Diese Datensammlungen können dann z. B. in Diagrammen (Streifenoder Balkendiagramm) dargestellt werden.

Der hier dargestellte Unterrichtsbaustein fokussiert die grafische Darstellung von Daten mit der Anwendersoftware "Excel". Durch erste Übungen im "Diagramm-Generator" erfahren die Schüler\*innen, dass sie Daten aus Ur- und Strichlisten zunächst in zweispaltige Tabellen eintragen und passende Überschriften finden müssen. Anschließend erstellen die Schüler\*innen zu einem vorgegebenen Beispiel einer Datensammlung ein Diagramm mithilfe einer Schrittfolge zur Verwendung von Excel.

Auf Grundlage von vorgegebenen Fragestellungen zu einem Thema aus der Lebenswelt der Schüler\*innen (Lieblingssendung, digitale Spiele, Freizeitbeschäftigung etc.), können danach selbstständig Daten gesammelt werden, z. B. in einer Urliste oder Häufigkeitstabelle (durch Befragung oder Beobachtung). Dabei können Antwortmöglichkeiten vorgegeben werden oder die Schüler sammeln alle Antworten, die dann nach Merkmalsausprägungen sortiert und zusammengefasst werden müssen. Die gesammelten Daten können sie danach wiederholt mit ihren bereits erworbenen Fähigkeiten zu Excel in einer grafischen Darstellung veranschaulichen und diese dann variieren.

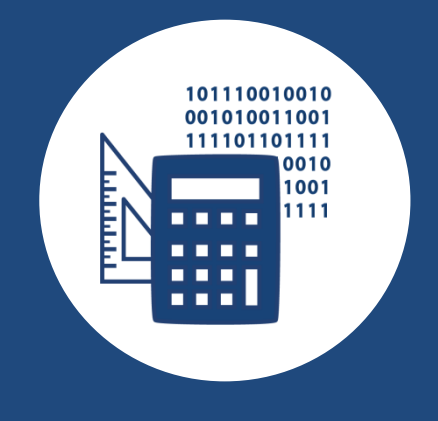

### AUF EINEN BLICK

**Jahrgangsstufe, Niveaustufe** 4, C

**Fach** Mathematik

#### **Themen und Inhalte**

[L5] Daten und Zufall – Daten erheben, Daten darstellen (C)

#### **Kompetenzbereich im Fach**

[K4] Mathematische Darstellungen verwenden

**Kompetenzbereiche im Basiscurriculum Medienbildung** Produzieren, Präsentieren

**Zeitbedarf** ca. 3–4 Unterrichtsstunden

#### **Materialien**

Diagramm-Generator, Excel, Arbeitsblatt mit Schrittfolge zur Diagrammerstellung in Excel

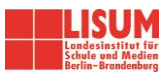

## BAUSTEINE FÜR DEN UNTERRICHT

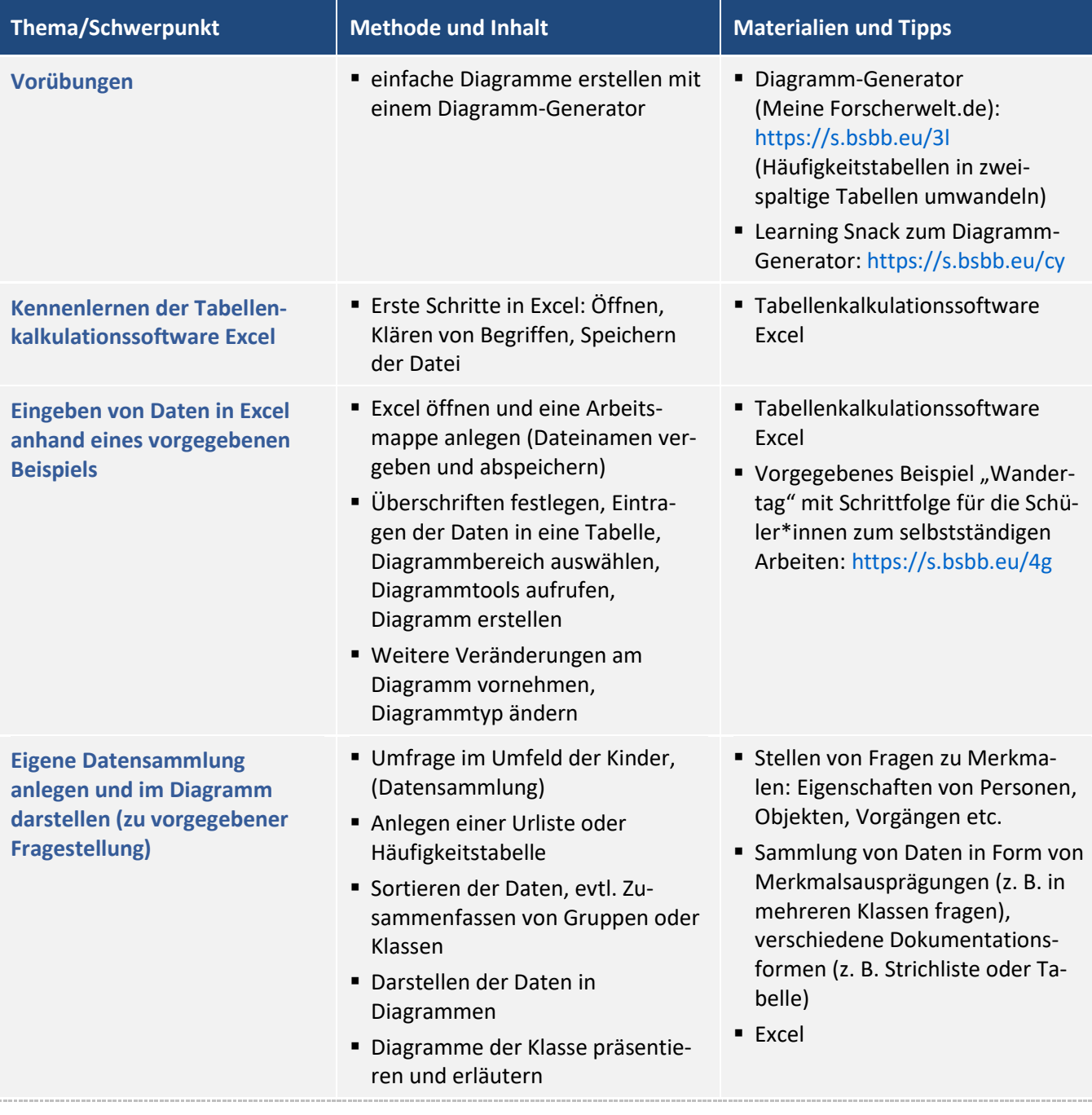

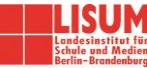

J.

#### **Zuordnung zu den Standards des Basiscurriculums Sprachbildung**

- Sachverhalte und Abläufe beschreiben (D)
- Vermutungen äußern und begründen (D)
- alltagssprachliche und bildungssprachliche Formulierungen (z. B. ein Urteil / einen Baum fällen, Beitrag zahlen/leisten) situationsgemäß anwenden (D)

### LITERATUR, LINKS UND EMPFEHLUNGEN

■ Landesinstitut für Schule und Medien Berlin-Brandenburg & Senatsverwaltung für Bildung, Wirtschaft und Forschung (2013). Diagramme: Beispiele für Referenzaufgaben. In: ProLesen-Transfer Berlin: Modul "Sachtexte lesen und verstehen". [https://bildungsserver.berlin](https://bildungsserver.berlin-brandenburg.de/fileadmin/bbb/themen/sprachbildung/Lesecurriculum/lesen_in_allen_faechern/Referenzaufgaben_Diagramme.pdf)[branden-](https://bildungsserver.berlin-brandenburg.de/fileadmin/bbb/themen/sprachbildung/Lesecurriculum/lesen_in_allen_faechern/Referenzaufgaben_Diagramme.pdf)

[burg.de/fileadmin/bbb/themen/sprachbildung/Lesecurriculum/lesen\\_in\\_allen\\_faechern/Referenzaufgaben](https://bildungsserver.berlin-brandenburg.de/fileadmin/bbb/themen/sprachbildung/Lesecurriculum/lesen_in_allen_faechern/Referenzaufgaben_Diagramme.pdf) [\\_Diagramme.pdf](https://bildungsserver.berlin-brandenburg.de/fileadmin/bbb/themen/sprachbildung/Lesecurriculum/lesen_in_allen_faechern/Referenzaufgaben_Diagramme.pdf) (abgerufen: 30.04.2019).

- Learning Snack. Diagramm-Generator Zahlen darstellen.<https://www.learningsnacks.de/share/33729> (abgerufen: 07.02.2021).
- Stiftung Haus der kleinen Forscher. Diagramm-Generator[. https://www.meine](https://www.meine-forscherwelt.de/diagramm/generator.html)[forscherwelt.de/diagramm/generator.html](https://www.meine-forscherwelt.de/diagramm/generator.html) (für Vorübungen) (abgerufen: 30.04.2019).

### INFORMATIONEN ZU DEN UNTERRICHTSBAUSTEINEN

- Begleitende Hinweisbroschüre:<https://s.bsbb.eu/hinweise>
- Unterrichtsbausteine für alle Fächer im Überblick:<https://s.bsbb.eu/ueberblick>
- Tutorials zu den in den Unterrichtsbausteinen genutzten digitalen Tools[: https://s.bsbb.eu/tools](https://s.bsbb.eu/tools)

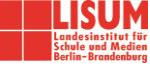